## How to create live classes...

## **Proacademy LMS**

Proacademy supports live classes for instructor users so if the instructor wants to conduct a live class, should navigate to the instructor panel/ Settings/ Meeting and define Zoom token.

You can get the Zoon JWT from [this link.](https://marketplace.zoom.us/develop/create) After you log-in to your zoom account click on the "JWT" section.

Choose your app type

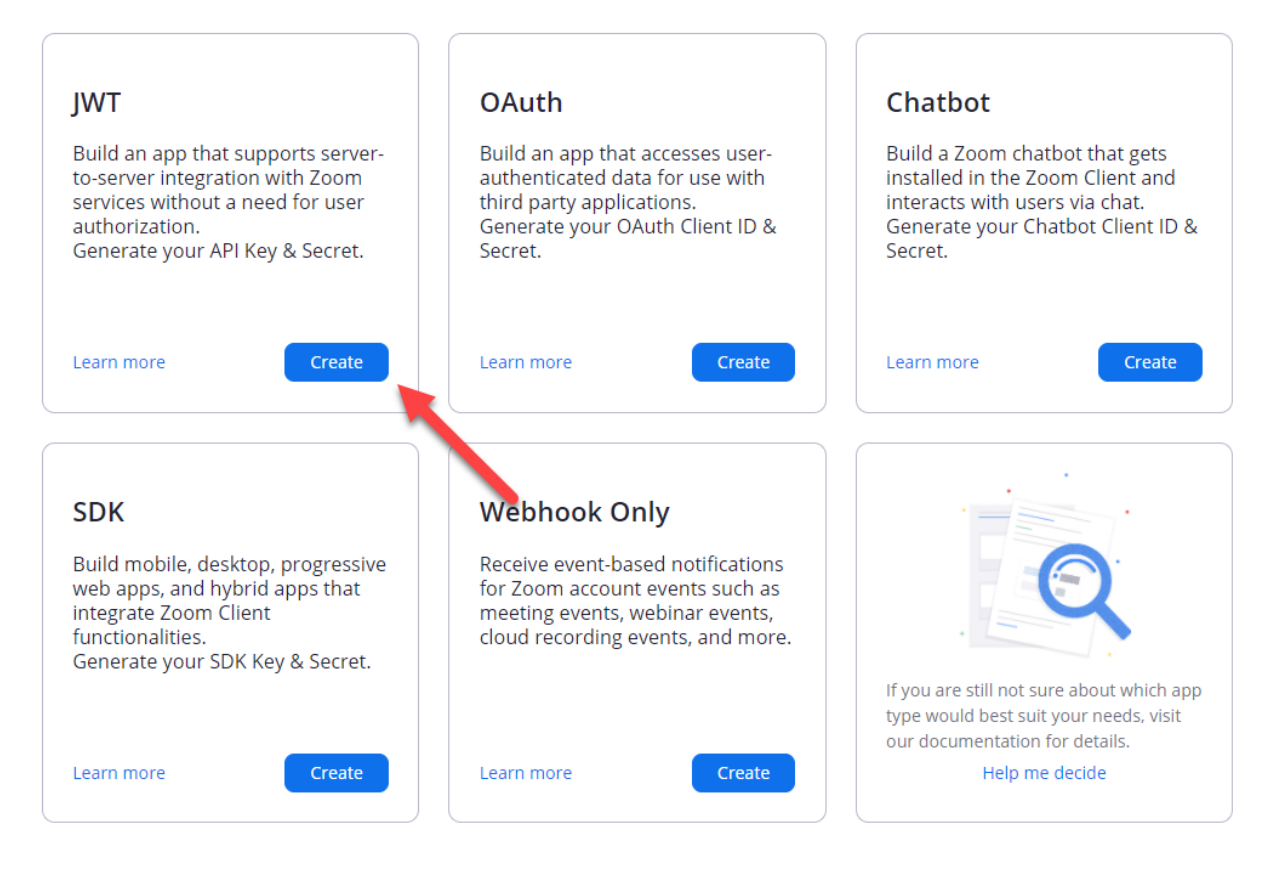

Fill out the form and get JWT code.

Note: If you want to use Zoom, you should pass the above step. If you want to use others, ignore it.

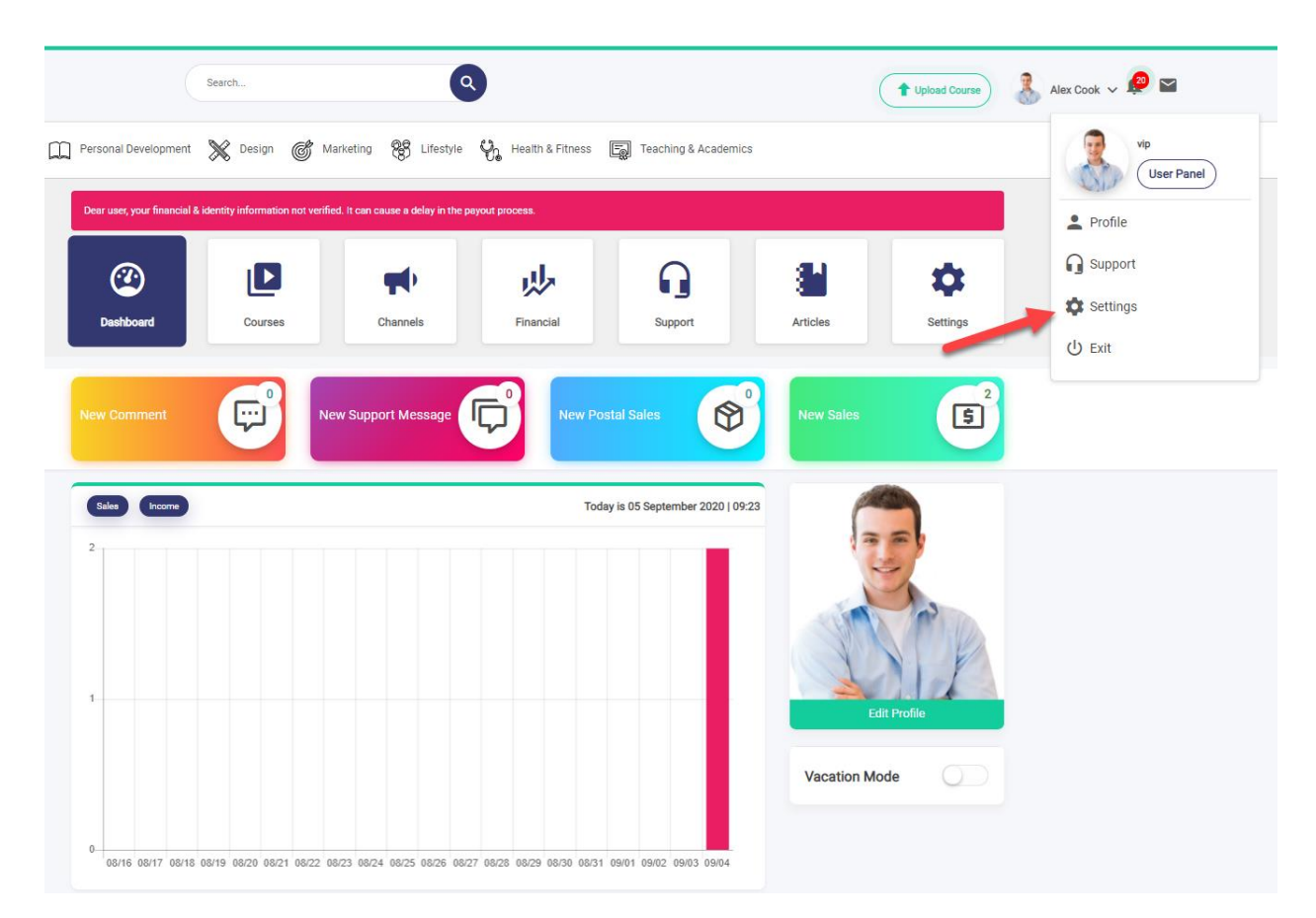

To create live classes navigate to the course create page from the top navigation bar and select "Webinar" or "Webinar + Course".

If you want to conduct just live classes without offline video files, select "Webinar" and if you want to sell files in addition to the live class, select "Webinar + Course".

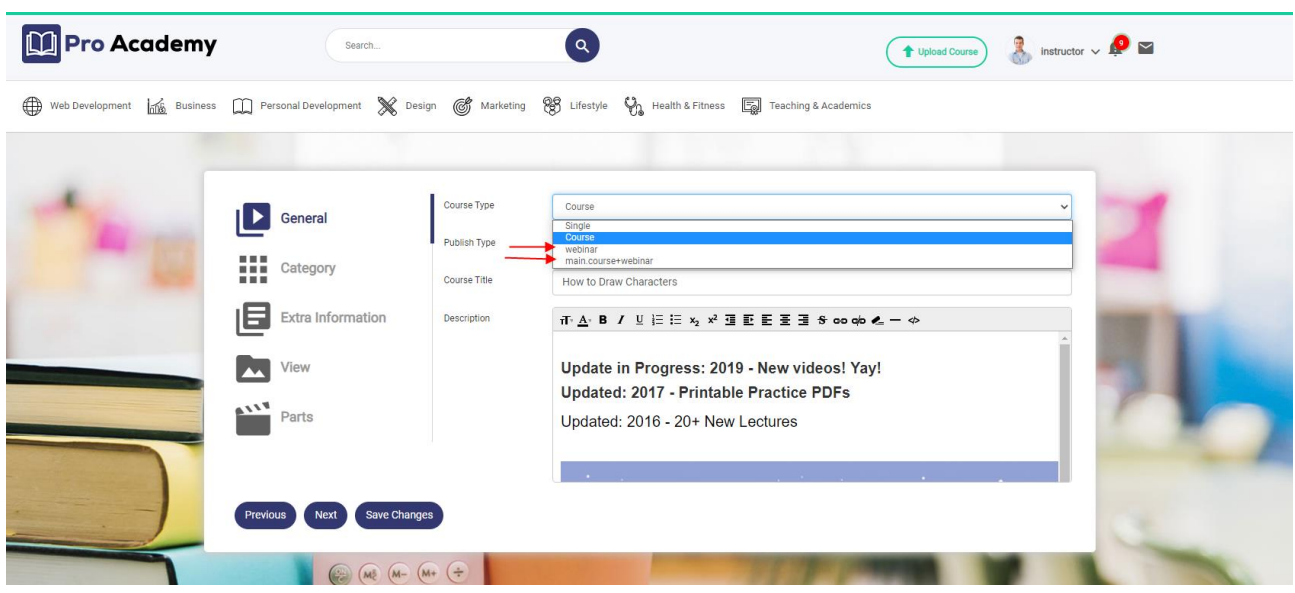

After you created the course data such as images, details, information, etc save the course.

To define live class sessions there are two ways:

1- You can navigate to the users panel/ Courses/ Live class

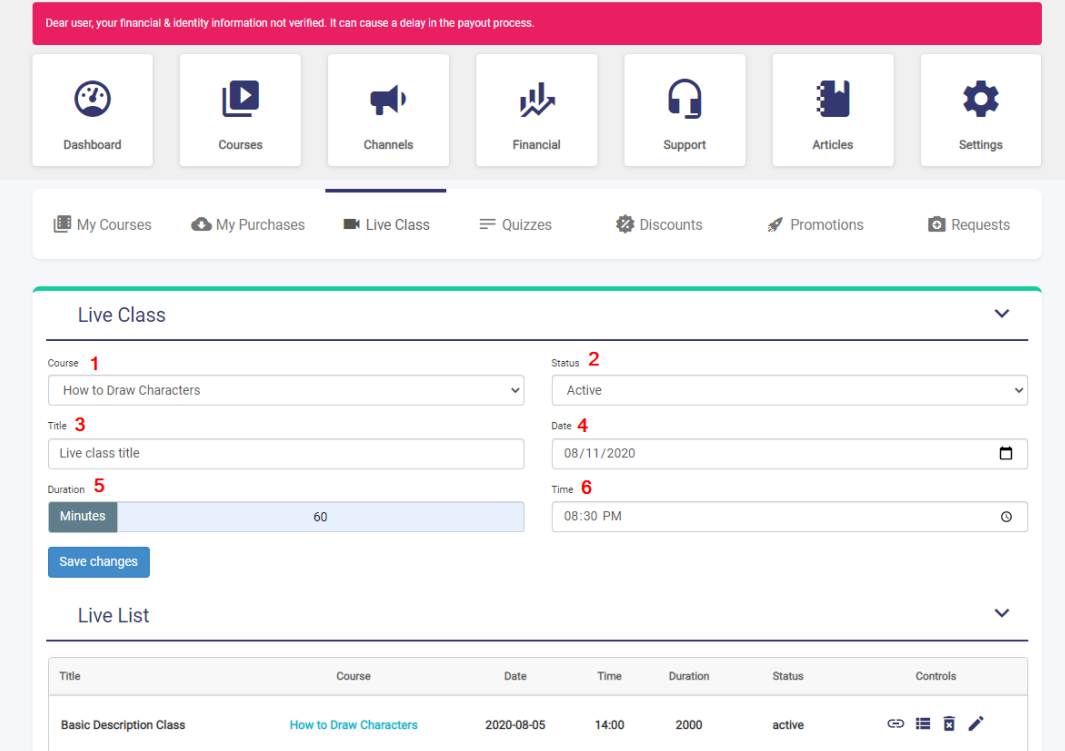

You will be able to define the live class information in the first tab.

You can also add live class session to the existing courses from here.

After the live class created, you can manage from the "Live list" tab.

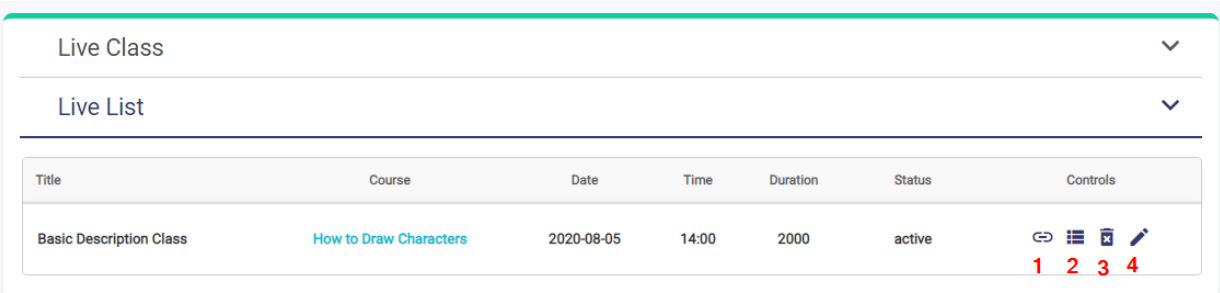

- 1- Add live class sessions, the access links, password, etc.
- 2- View the attenders list (Students which purchased the live meeting)
- 3- Delete the live class
- 4- Edit

If you define the live class, the live class information will be displayed for the students on the course page.

Students will be able to access the live class link and password from the course page.

2- Another way to create a live meeting is from the instructor panel/ Courses/ My courses menu.

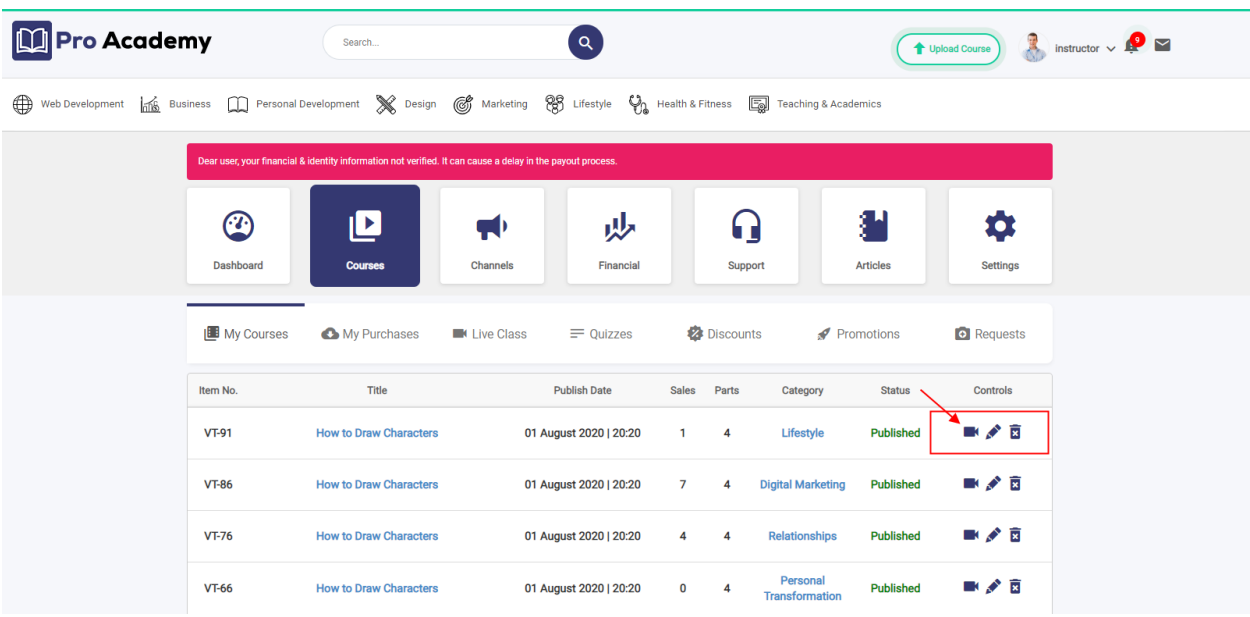

Click on the specified button and navigate to the live class page.

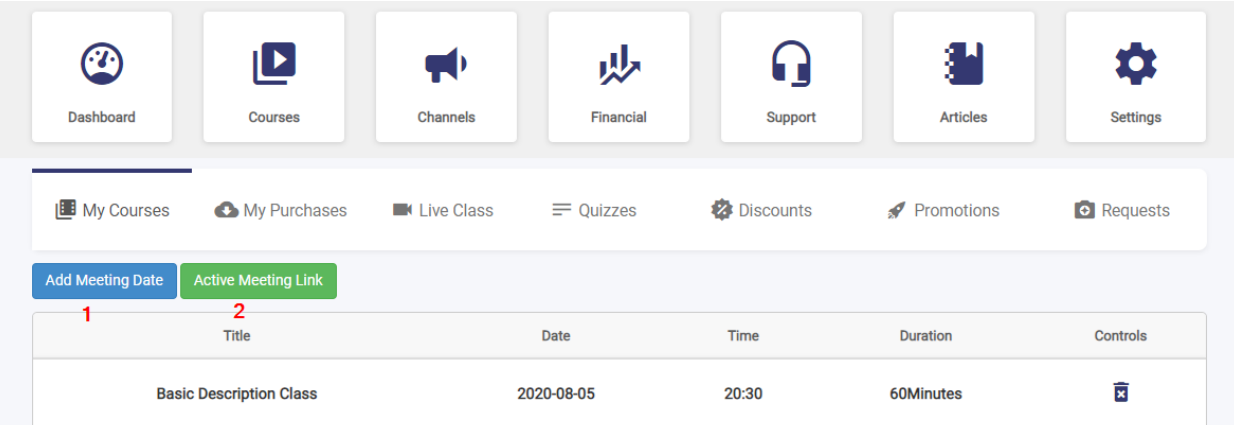

You can create a meeting related to the course by clicking on the "1" button and you can define the session URL, password, etc by clicking on the "2" button.

If you want to use other systems live classes, you should create your live class directly in your favorite system and put the link as the live class URL.